Department of Computer Science COS121 Lecture Notes

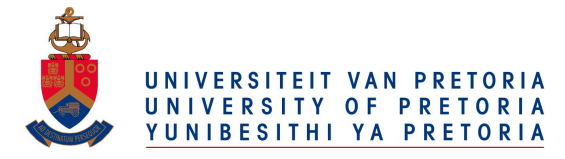

# Chapter 6– UML Class and Object Diagrams

# **Contents**

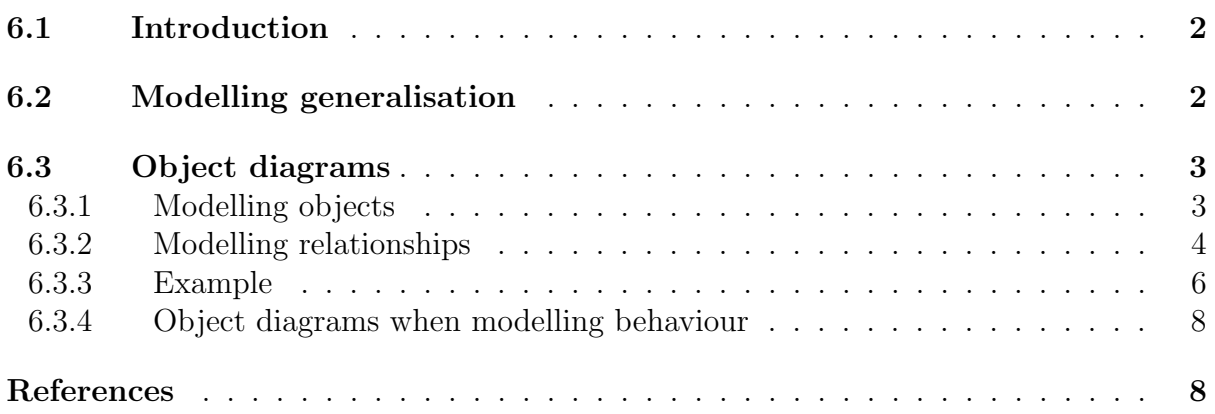

### <span id="page-1-0"></span>6.1 Introduction

In object-oriented programming, classes do not function in isolation, they interact with each other. UML therefore needs to be able to model how classes interact and for structural UML diagrams, such as class and object diagrams, these interactions are modelled as relationships. Two broad categories of relationships exist, those which are used to model delegation and those used to model inheritance. Examples of delegation relationships are associations and dependencies, which have already been discussed. To model inheritance, the generalisation relationship has been defined in UML. Figure [1](#page-1-2) provides an overview of the different relationships which can be modelled in UML [\[2\]](#page-7-1).

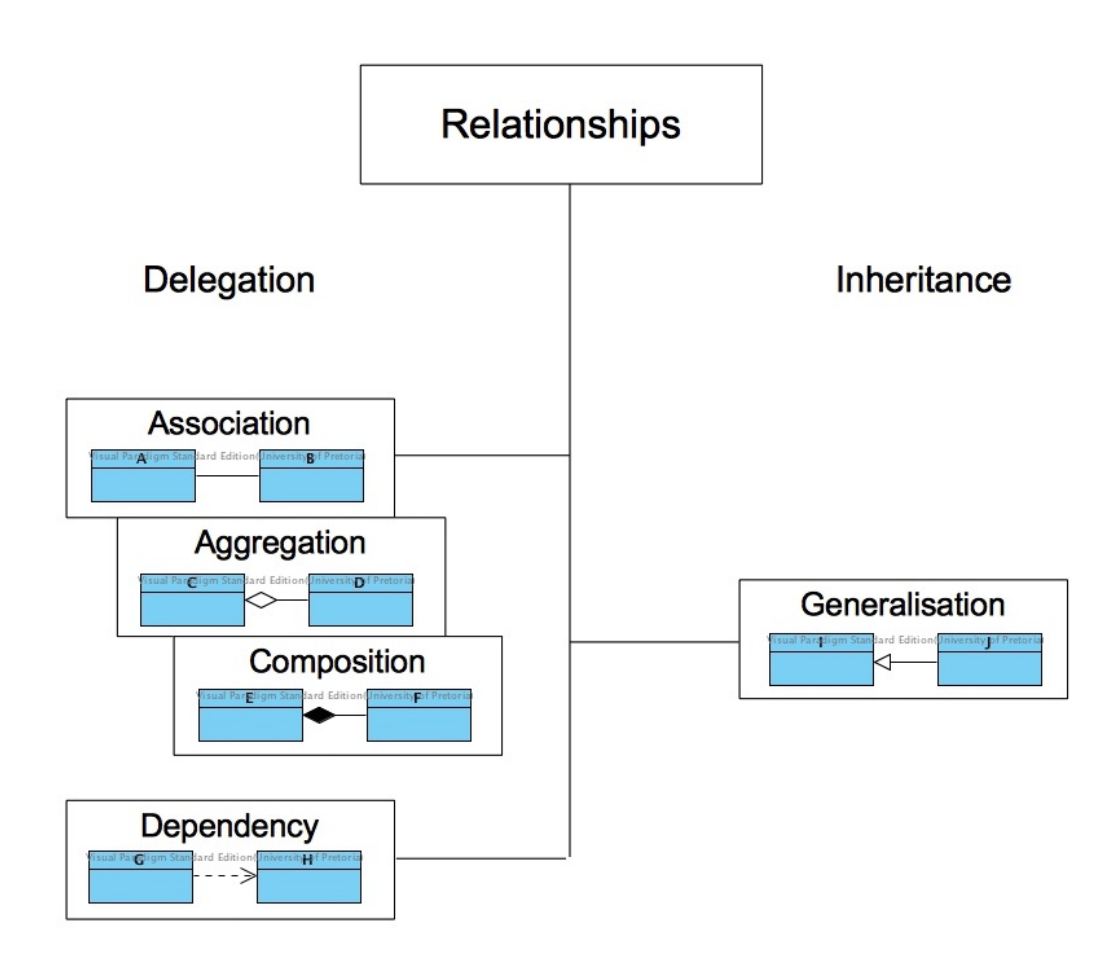

<span id="page-1-2"></span>Figure 1: UML relationships

Modelling classes and delegation in UML was discussed in Chapter 2, specifically Sections 2.2.1 and 2.2.2 respectively. In this lecture note, modelling inheritance and objects will be the focus.

## <span id="page-1-1"></span>6.2 Modelling generalisation

Public inheritance has been used in Chapters 3, 4 and 5 in the code examples and presented in the corresponding UML Class diagrams for the examples. In Section 3.2.1 of Chapter 3, public inheritance was presented as an is-a relationship. A differentiation was also made between different types of operations in a class, namely: non-virtual, virtual and pure virtual. In Figure [2,](#page-2-2) ConcreteClass is-a AbstractClass. ConcreteClass inherits from AbstractClass and therefore there is a generalisation relationship between the two classes.

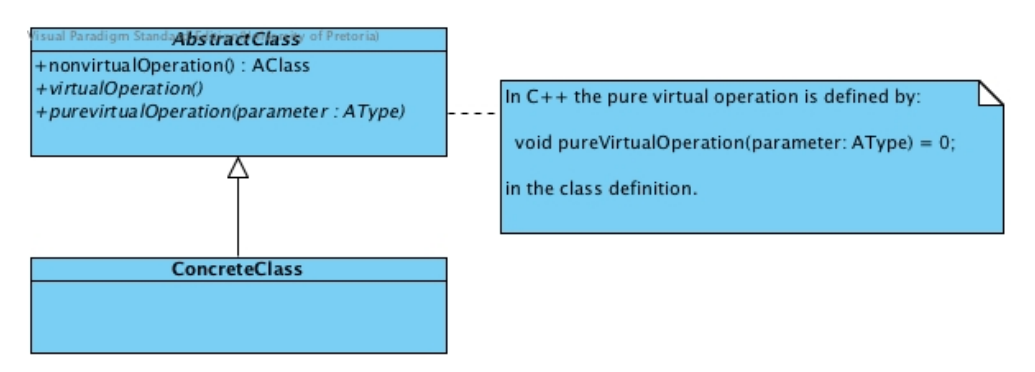

<span id="page-2-2"></span>Figure 2: Modelling generalisation in UML

All operations in AbstractClass are public, this means that they can be called when an instance of ConcreteClass. nonvirtualOperation, as defined in AbstractClass, can be called by an object of ConcreteClass. The operation virtualOperation may be redefined in ConcreteClass, while purevirtualOperation must be implemented in ClassOperation. A class with a pure virtual operation cannot be instantiated and is therefore defined as abstract. Under the assumption that the non-virtual operation was not public, but protected or private, then a program or object calling operations of ClassOperation would not be access the operation. A operation within ConcreteClass would be able to call the operation if it were defined as protected.

## <span id="page-2-0"></span>6.3 Object diagrams

Object diagrams are derived from class diagrams and are therefore dependent on class diagrams. They represent an instance of a class or classes and are therefore seen as a static view of the class at a specific moment. Object diagrams are concrete in nature, they represent the real-word versus class diagrams which are abstract representations and are seen as a blue-print. An object diagram represents unlimited instances while class diagrams comprise of fixed classes. Object diagrams use the same basic relationships as class diagrams. Object diagrams can be used for forward and reverse engineering of code.

#### <span id="page-2-1"></span>6.3.1 Modelling objects

Refer back to Figure 1 in Chapter 1 showing that both class and object diagrams are classified as UML structural diagrams depicting the relationships between classes and objects respectively.

An example of a diagram showing different styles a single object can be depicted in UML as given in Figure [3.](#page-3-1) Note the class which these objects are instances of, given in Figure [4,](#page-3-2) consists of an attribute with object scope ( $attribute1$ ) and an attribute with class scope

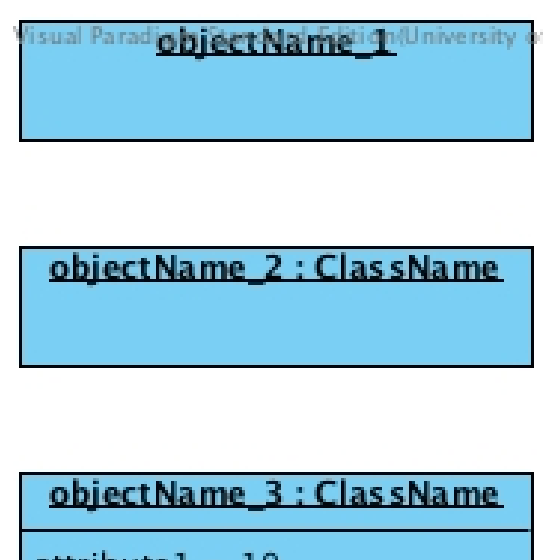

 $attribute1 = 10$  $attributeN = 20$ 

<span id="page-3-1"></span>Figure 3: UML object diagrams

(attributeN) which will be defined as static. The scope distinction is not evident in the object diagrams.

| Pa ClassName                |
|-----------------------------|
| $-attribute1 : int = 10$    |
| -attributeN : int = 10<br>ŀ |
|                             |

<span id="page-3-2"></span>Figure 4: UML class diagram

To determine whether a diagram is a class or an object diagram, it is necessary to consider the name section of the diagram. If the name section is underlined (as with objectName 1), an object is being represented. The detail at which the object is being represented can also vary. objectName 2 specifies which class this representation in as object of, while objectName 3 details the values of the attributes of the object at specific moment. Operations do not feature in object diagrams.

#### <span id="page-3-0"></span>6.3.2 Modelling relationships

Generalisation relationships are not modelled in object diagrams, but the modelling of associations and dependencies, or just showing that there is a relationship between objects is common Need to completes

The are multiple ways of showing multiplicities in object diagrams. Consider the class diagram given in Figure [5.](#page-4-0) The class University has an attribute students which has been defined as an array of objects of class Student. From the multiplicity it is clear that

an object representing the class University may have 0 or more objects of class Student. Objects of class Student have an age and a degree attribute.

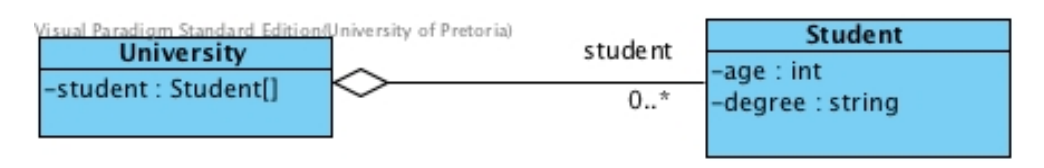

<span id="page-4-0"></span>Figure 5: UML class diagram showing multiplicity

If the detail of each instance in the array is important, then each object of class Student associated with the object of class University should be shown in the object diagram. This is only practical when the number of objects in the association is not so high that the diagram becomes impossible to understand or when a selection of objects are to be depicted. Assuming we wish to show two students, Alice and Bob, and their affiliation to the the University of Funny Walks (UFW) - apologies to Monty Python [\[1\]](#page-7-2). The object diagram representing this situation is given in Figure [6.](#page-4-1)

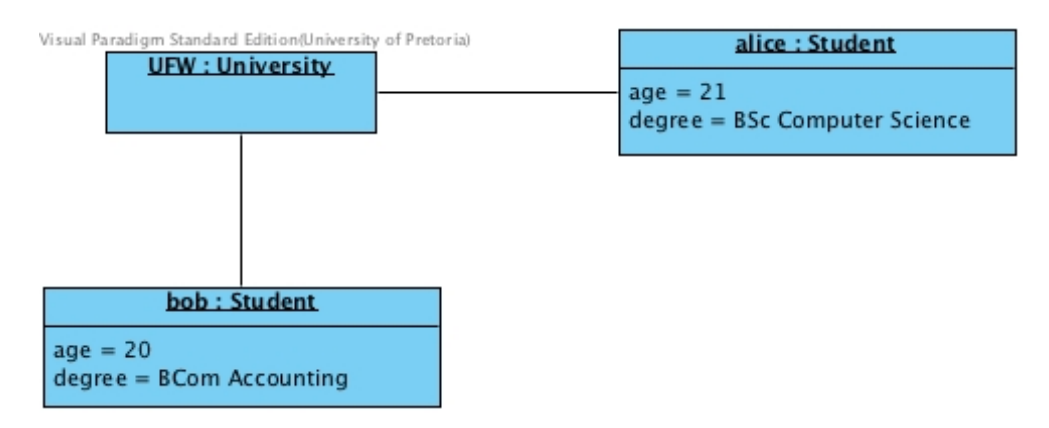

<span id="page-4-1"></span>Figure 6: UML object diagram showing multiplicity with object detail

If only knowing which objects have been created is of relavance, then the object diagram can be shown as given in Figure [7](#page-4-2) using an attribute textual notation.

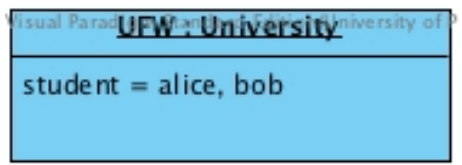

<span id="page-4-2"></span>Figure 7: UML object diagram showing object attributes textual notation

Another notation in which the details are not important, yet the multiplicity is shown is given in Figure [8.](#page-5-1) Structures as these are not native to many modelling tools and therefore are not normally drawn as such or need to be manually drawn.

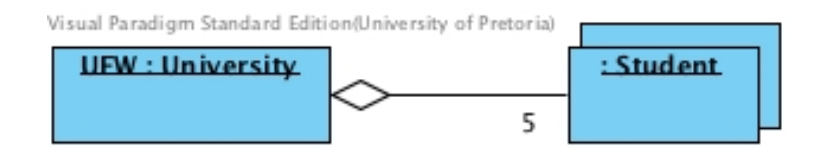

<span id="page-5-1"></span>Figure 8: UML object diagram showing object attributes textual notation

### <span id="page-5-0"></span>6.3.3 Example

Consider the class diagram given in Figure [9](#page-5-2) which is an implementation of the Template Method design pattern. Assume that the main program for the classes defined is given by:

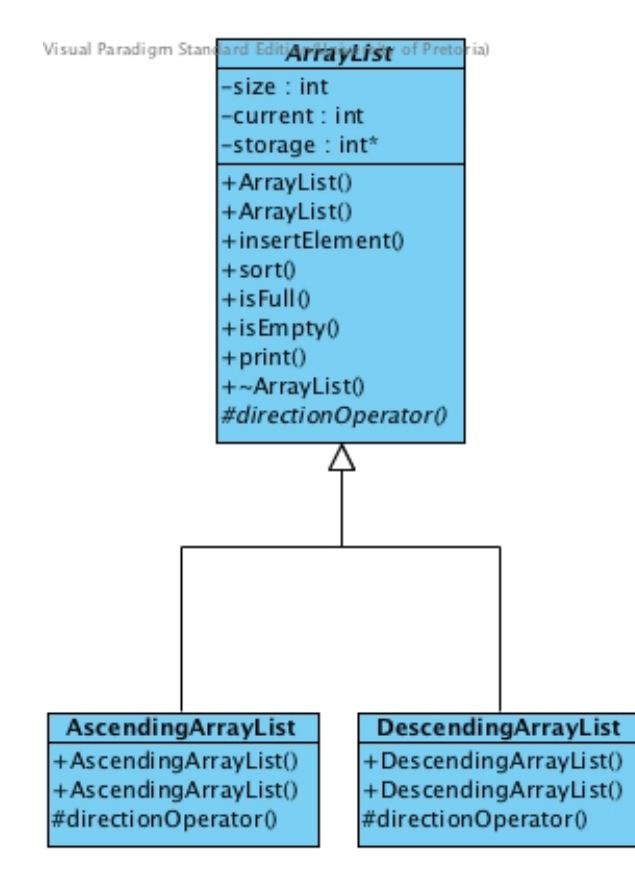

<span id="page-5-2"></span>Figure 9: ArrayList, an implementation of the Template Method design pattern

```
1 \#include \leq iostream >
2 \#include " ArrayList .h"
 3
 4 using namespace std;
5
 6 int main () {
 7
8 \text{ArrayList*} \text{ arr} = \text{new DescendingArrayList} (10);9
10 \arr \rightarrowinsertElement (10);
```

```
11 \arr \rightarrowinsertElement (20);
12 \arr \rightarrowinsertElement (15);
13 \arr \rightarrowinsertElement (25);
14 \arr \rightarrowinsertElement (5);
15
16 \arr \rightarrow \text{print} ();
17 \quad \arctan 17 ;
18 \arr \rightarrow \text{print} ();
19
20 delete arr;
21
22 return 0;
23 }
```
After the object has been created and instantiated in Line [8](#page-5-3) of the main program, an object diagram for this state of the program can be drawn. This state is given in Figure [10.](#page-6-0) After 3 elements have been inserted into storage, that is at Line [12](#page-6-1) in the code, the corresponding object diagram for the state of the program at that moment is given in Figure [11.](#page-6-2) After the elements and arr has been sorted, Line [17,](#page-6-3) the object at that particular moment is given in Figure [12.](#page-6-4) Note the change in the value of current in Figures [10](#page-6-0) to [12.](#page-6-4)

```
are Descending Array List<sup>P</sup>
current = -1size = 10storage = 0, 0, 0, 0, 0, 0, 0, 0, 0
```
Figure 10: Object diagram on arr creation

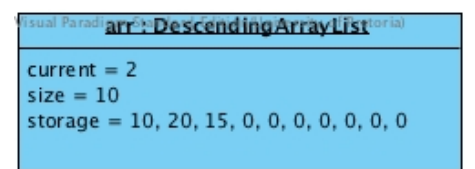

Figure 11: Object diagram after 3 elements have been inserted

<span id="page-6-2"></span>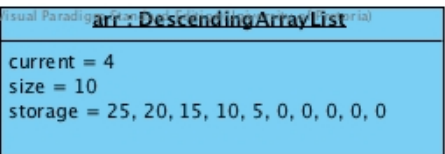

<span id="page-6-4"></span>Figure 12: Object diagram after sorting

#### <span id="page-7-0"></span>6.3.4 Object diagrams when modelling behaviour

Objects play a role when behaviour is modelled, using UML Sequence and Communication diagrams. What is depicted in these diagrams is not the state of the object at a given moment, but the communication between objects.

## References

- <span id="page-7-2"></span>[1] Monty Python's - The Ministry of Silly Walks. URL <http://www.thesillywalk.com>. [Online; accessed 1 August 2015].
- <span id="page-7-1"></span>[2] Object Management Group. Unified Modeling Language (OMG UML) Version 2.5, 2015. URL <http://www.omg.org/spec/UML/2.5/PDF/>. [Online; accessed 1 August 2015].